## **COMO RENOVAR MI ABONOTEATRO CON UN CÓDIGO PROMOCIONAL:**

- Una vez logado entra en MI CUENTA.
- Pulsa RENUEVA TU ABONOTEATRO.

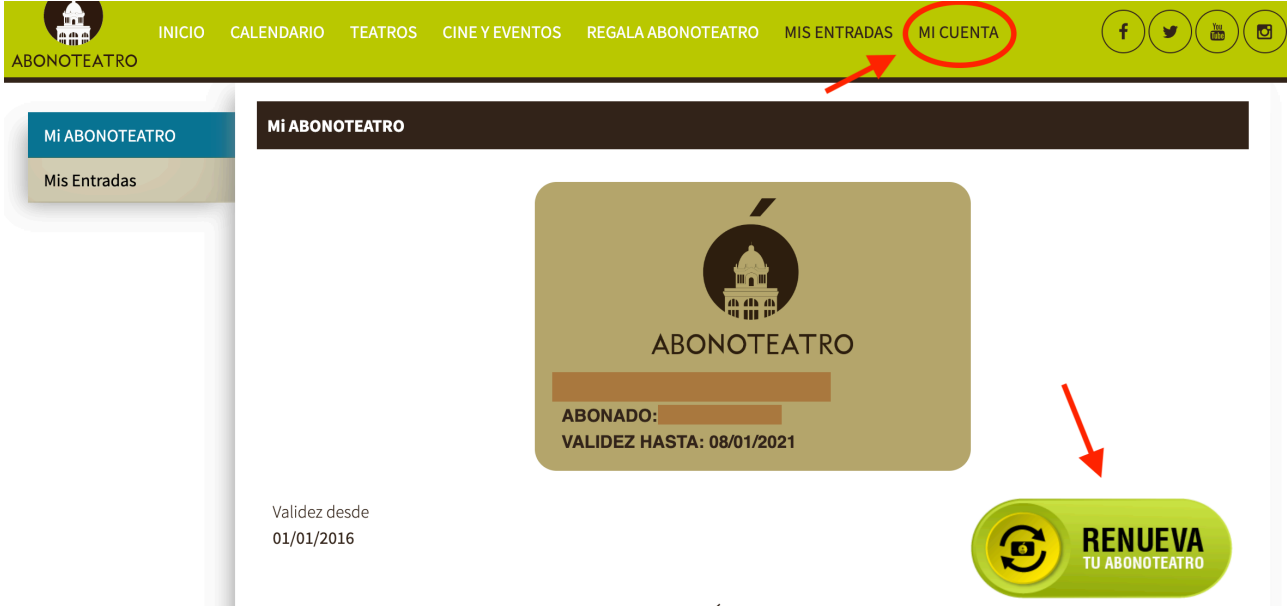

- Introduce tu CODIGO DE DESCUENTO.
- Pulsa VALIDAR.
- Comprobar antes del pago que se ha aplicado el descuento.
- FINALIZAR COMPRA.

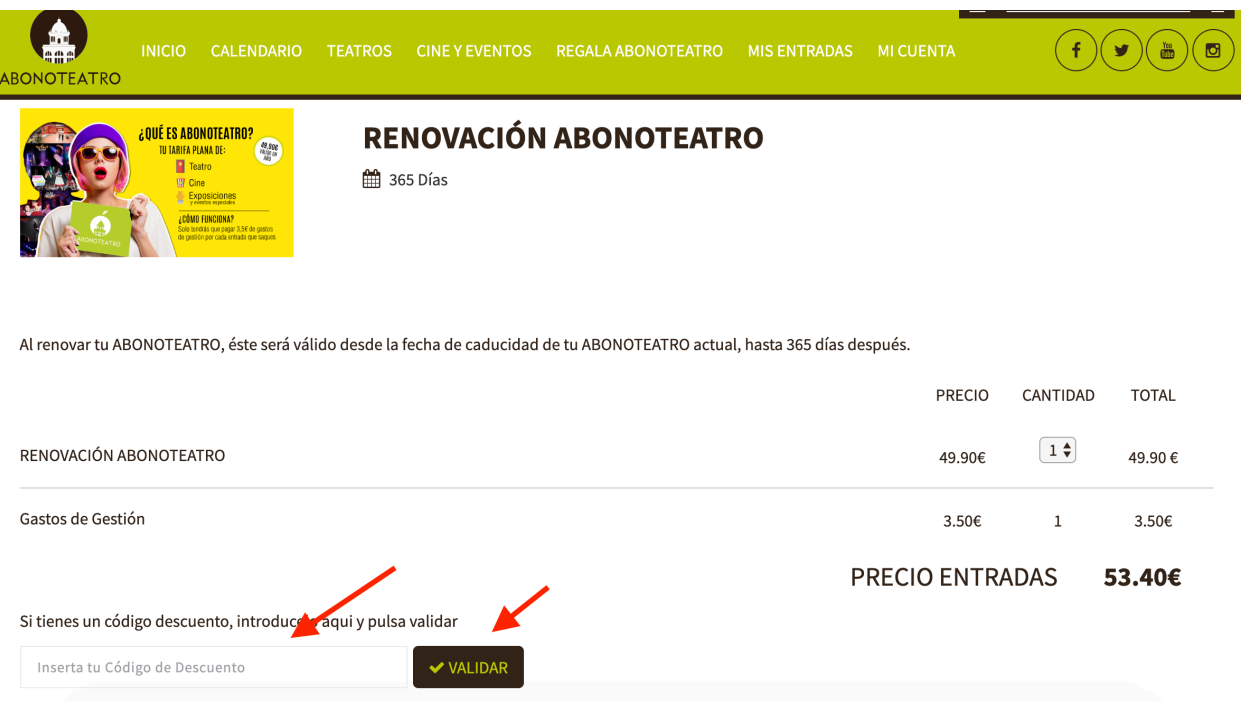